## **Slet en eller flere elever**

## Slet en enkelt elev

Handlingen Slet elev kan foretages enten direkte fra elevoversigten eller via elevens stamkort.

- 1. Fra elevoversigten klikkes på slet-ikonet (skraldespands-ikonet)
- 2. Fra elevens stamkort klikkes på knappen 'Slet elev':

## Elever

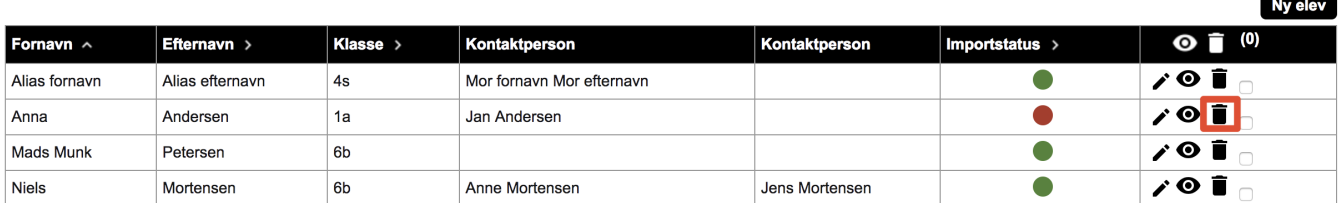

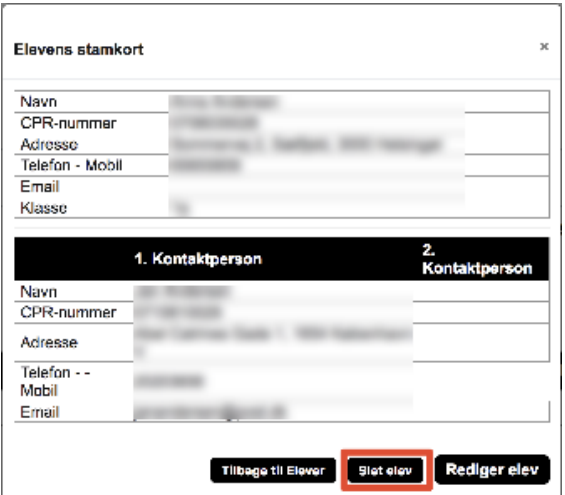

## Slet flere elever

Det er muligt at slette flere elever ad gangen via elevoversigten.

Marker de elever, der ønskes slettet, og klik på slet-ikonet (skraldespands-ikonet) i toppen af tabellen.